# **Documento de Valor y Comercialización (DVC)**

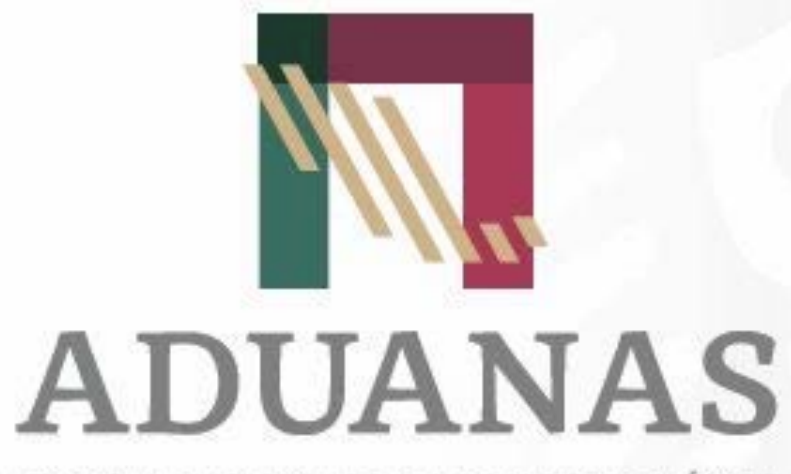

AGENCIA NACIONAL DE ADUANAS DE MÉXICO

**Agosto, 2022**

El pasado lunes 01 de Agosto se publicó el boletín No. 21, a través del cual se dieron a conocer los "*Lineamientos para la transmisión electrónica del Documento de Valor y Comercialización*" al Sistema Electrónico de Aduanas (SEA).

La Agencia Nacional de Aduanas de México (ANAM) concluyó con el desarrollo del sistema informático para la recepción de los Documentos de Valor y Comercialización (DVC).

Se implementó la infraestructura necesaria para soportar la volumetría de las transmisiones del DVC a través de servicios web y del portal SEA.

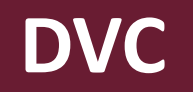

## **¿Qué es el DVC?**

El DVC es el Documento electrónico de Valor y Comercialización, que se transmite al nuevo SEA, a través del cual se proporciona la información de valor y demás datos de comercialización contenidos en el comprobante fiscal digital o documento equivalente conforme a lo dispuesto en los artículos 6, 36-A y 59-A de la Ley Aduanera.

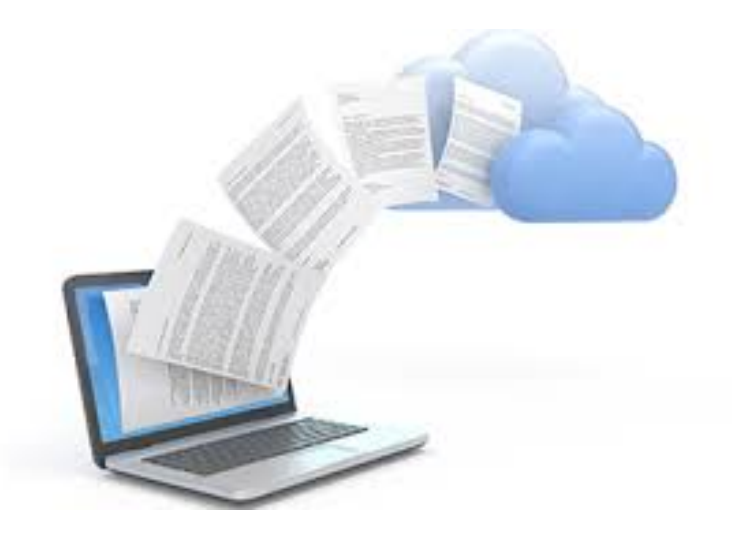

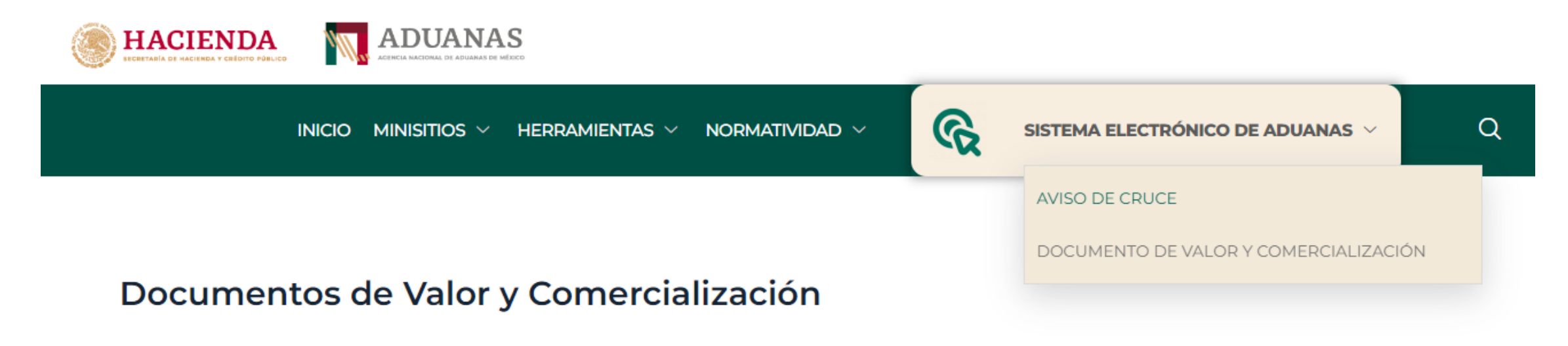

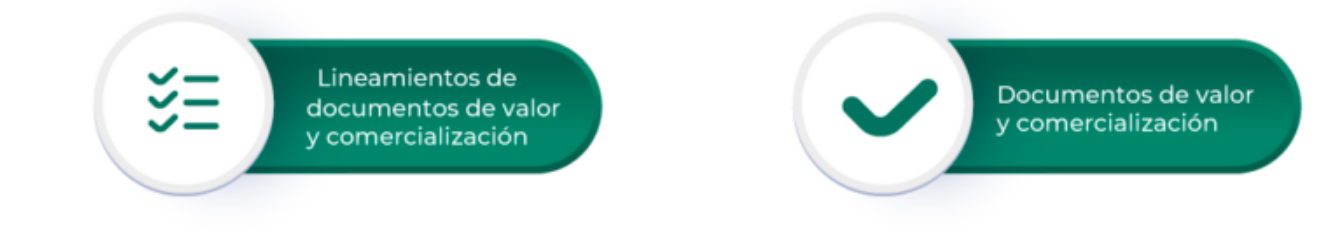

### **Perfiles autorizados**

Dentro del DVC, se tienen considerados perfiles que pueden capturar o transmitir la información al SEA.

Los usuarios deberán estar registrados previamente en el portal SEA para poder ingresar.

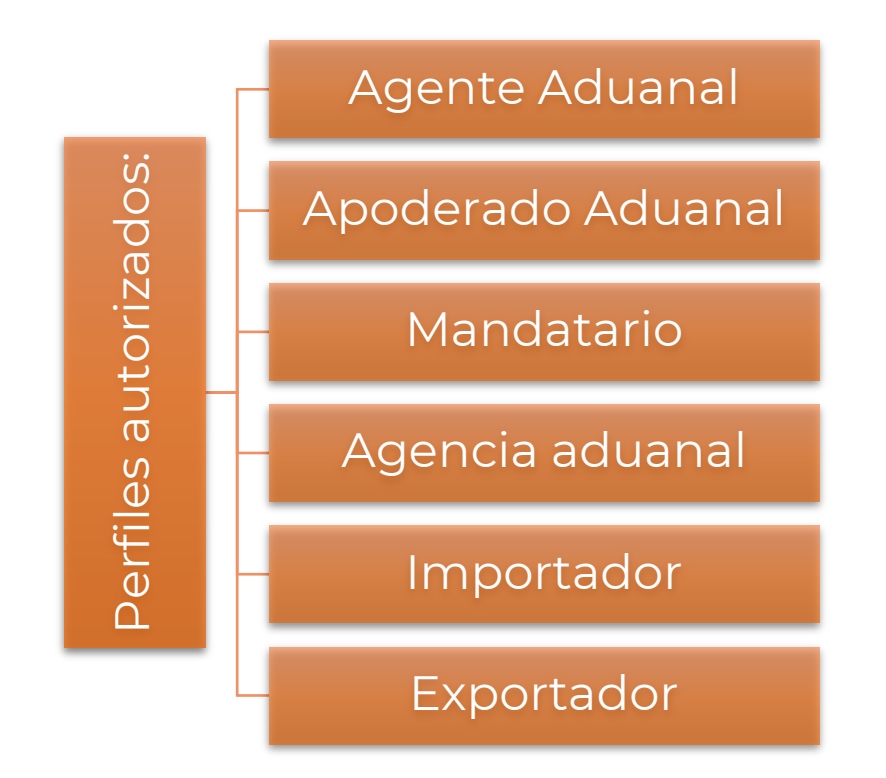

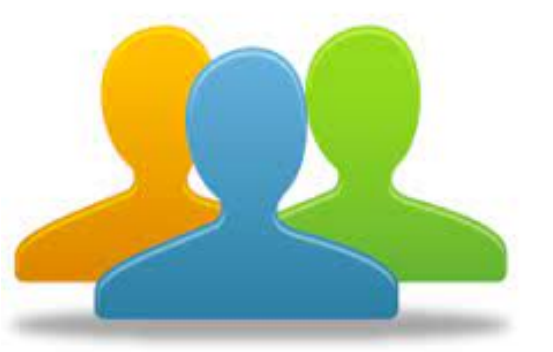

### **JSON-DVC**

## **Autorización JSON**

Encabezados/Headers:

POST / **HTTP/1.1** Host: egi.systems:3005 Content-Type: application/json Content-Length: 2017

### **Request**

Cuerpo/Body: (application/x-www-form-urlencoded)

"username": "admin", "password": "12345"

\*\*\*\*\*\*\*

**\* Nota: Datos encriptados en certificación SSL.**

### **Response**

"Authorization": "eyJhbGciOiJIUzI1NiIsInR5cCI6IkpXVCJ9.eyJzdWIiOiJhZG1pbmFkdWFuYXMiLCJI eHAiOjE2NTA1Njg1MTN9.qehoBL3gG3AXDkR-GMfJBBwhx-N3W0NWnusqP8dQnoc",

"token\_type": "bearer"

**\* Nota: 60 días de vigencia.**

## **JSON -DVC**

"usuarios consulta": [

"username": ""

#### Ъ,

"tipo figura": 5, "tipo operacion": 2, "fecha expedicion": "2022-05-10", "correo electronico": angelmp1807@gmail.com, "observaciones": "Ninguna6", "rfc imp exp": "PEVM8609251M2", "numero factura": "1234567890QWERTY", "relacion facturas": 1, "numero facturas": [

"numero factura": "5985623"

 $\mathbf{1}$ , "certificado origen": 1, "descuentos": "100", "numero exp aut": "1234567890", "subdivision":  $1,$ "otros gastos": "100", "personas": [

"identificador": "PERM700925HDFLZG04", "apellido paterno": "jhetr", "apellido materno": "gsdgsfdQ", "nombres": "qwerty",<br>"calle": "mina", "num exterior": "500", "num interior": "strin", "colonia": "coyoacan",<br>"ciudad": "cdmx", "municipio": "VC", "estado": "cdmx". "pais": "México", "codigo postal": "15530", "identificador persona": 3, "tipo identificador": 1

#### Τ, "mercancias": [

**JSON request**

SON

reques

"cantidad comerc": 100, "valor unitario": 1111, "valor total": 111111, "valor\_total\_dolares": 111111, "marca": "PRUEBA MARCA", "modelo": "",<br>"submodelo": "", "numero serie": "", "descripcion": "celulares", "clave med comer": 3, "tipo moneda": 20

"file\_upload": ""

### **JSON response** $\mathbf u$  $\boldsymbol{\omega}$  $\blacksquare$  $\overline{\mathbf{O}}$  $\Omega$ res  $\overline{\mathbf{C}}$ **S**

#### "folio validacion": {

"validacion agencia": "RpRJZ4SmKMASkek4Wx/ynx2QkWqkVHPsEmrR7m8SYTiXW9X7UEzm3hR/cxhWYVWcppuW "peticion\_json": "[{\"tipo\_figura\": 5, \"tipo\_operacion\": 2, \"fecha\_expedicion\": \"2022

 $\}$ ,<br>"facturas": [

"folio": "DVC0714202200000000042", "tipo\_figura": "Importador", "Lipo\_operacion": "Exportación",<br>"tipo\_operacion": "Exportación",<br>"fecha\_expedicion": "2022-05-10",<br>"correo\_electronico": "orepjgwe@gmail.com", "observaciones": "Ninguna5", "rfc imp exp": "ORPF8609251M2", "numero factura": "1234567890QWERTY", "relacion facturas": "1", "numero facturas": [ "numero factura": "5985623"

"certificado origen": "1",  $"descuentes" : "50"$ "numero exp aut": "QWERTYUIOPASDFGHJKL", "subdivision": " $1$ ". "file upload": "facturas/FACTURA ORPF8609251M2 2022-07-14-15-24-18.pdf", "created by": "PRUEBA NOMBRE", "personas": [

"identificador": "POGU801231HDFPLP78", "apellido paterno": "RETWRE", "apellido materno": "PELTOWTOWAEZ", "nombres": "POIUYT",<br>"calle": "mina", "num exterior": "30", "num interior": "", "colonia": "aragon", "localidad": "EWFWQ", "municipio": "gRQam", "estado": "cdmx",<br>"pais": "mexico", "codigo postal": "56936",  $"id": 97"$ "iden persona": "Destinatario", "tipo": "CURP"

"mercancias": [

"cantidad\_comerc": 100.0, "valor\_unitario": 1111.0, "valor $\bar{t}$ total": 111111.0, "valor total dolares": 111111.0, valor\_cotal\_dolates . 1.<br>"marca": "PRUEBA MARCA",<br>"modelo": "",<br>"submodelo": "", "numero serie": "", "descripcion": "celulares",  $"id": 47,$ "clave med comer": "Metro lineal", "tipo moneda": "BRL"

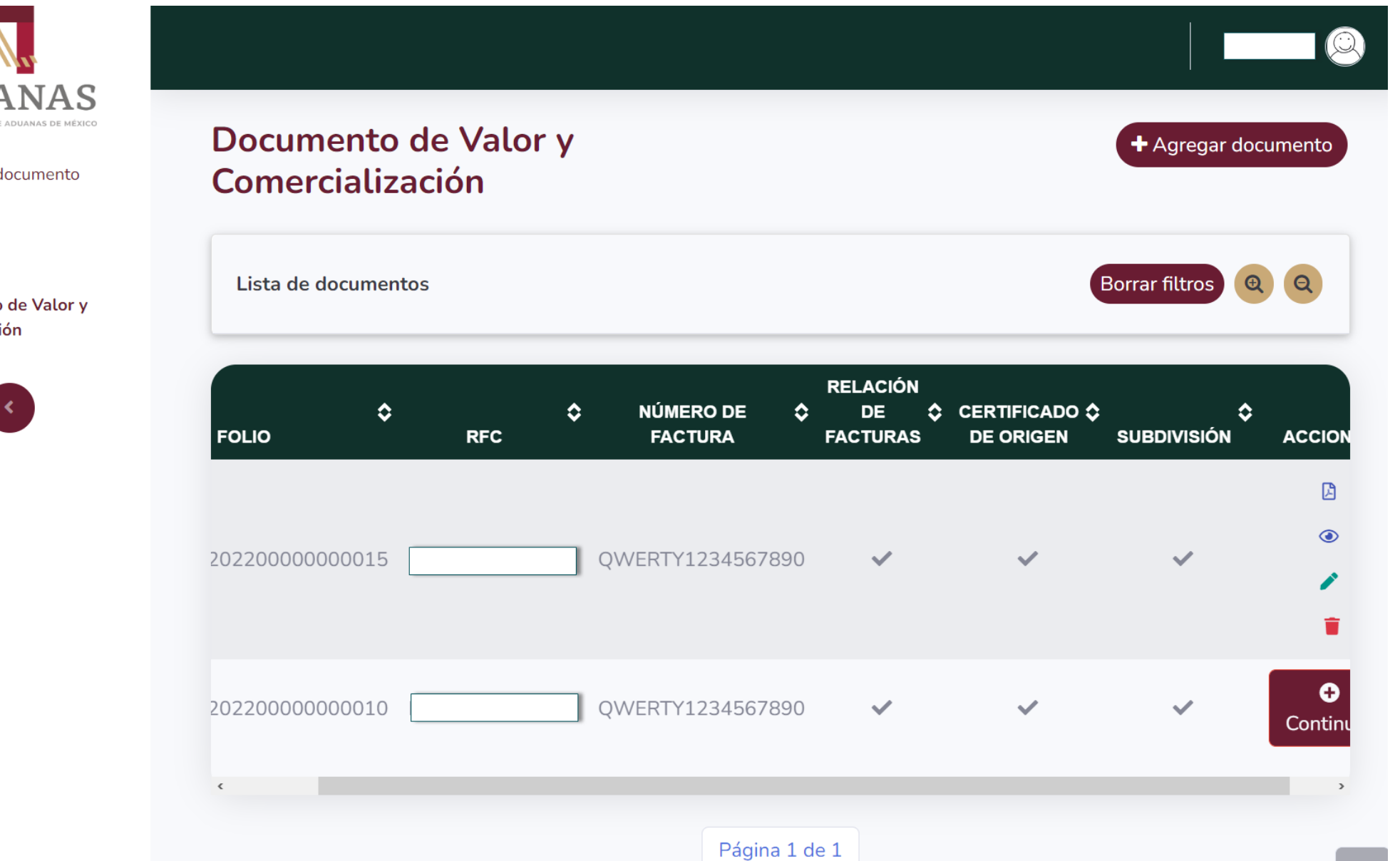

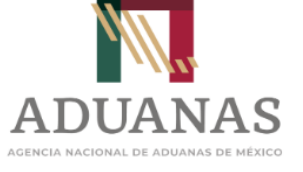

**Q** Consultar documento

Roles

Documento de Valor y Comercialización

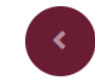

Existen 4 iconos con los cuales se pueden realizar las siguientes acciones:

- Visualizar el acuse de un DVC almacenado.
- Modificar un DVC transmitido previamente.
- Visualizar un DVC transmitido previamente.
- **Eliminar un DVC transmitido previamente.**
- Continuar: El usuario podrá continuar con la captura de un DVC no concluido.
- Agregar documento: El usuario podrá capturar un nuevo DVC.

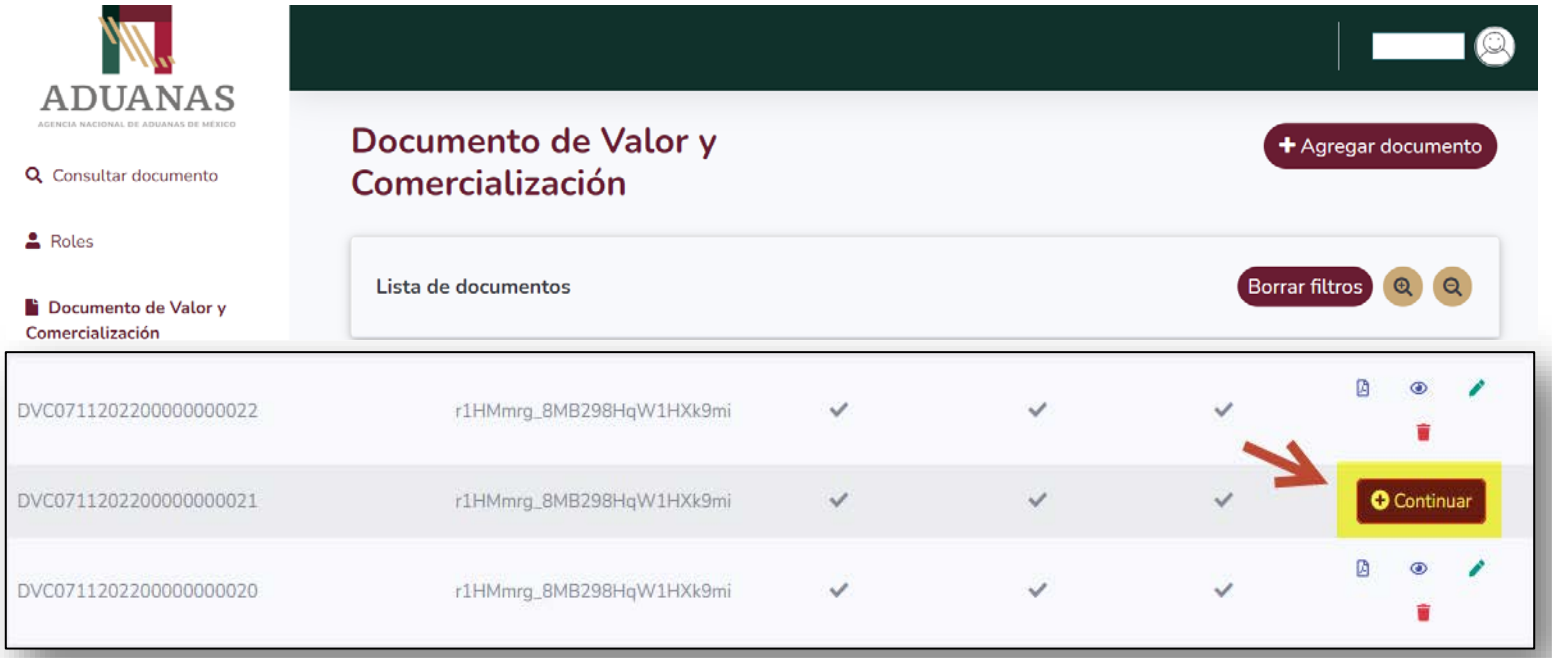

Se deben capturar los datos generales del DVC

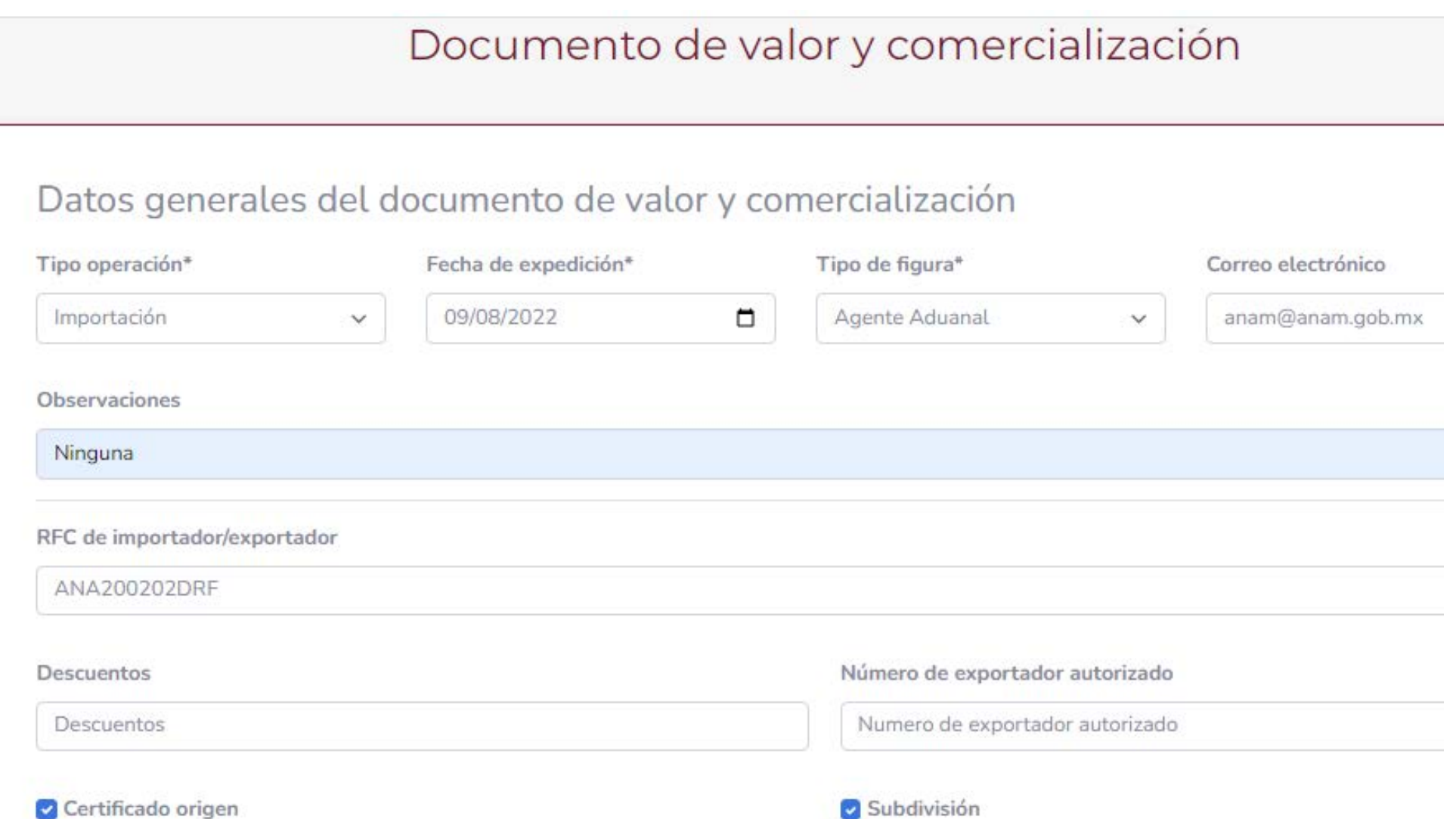

### Se deben capturar los datos generales del DVC

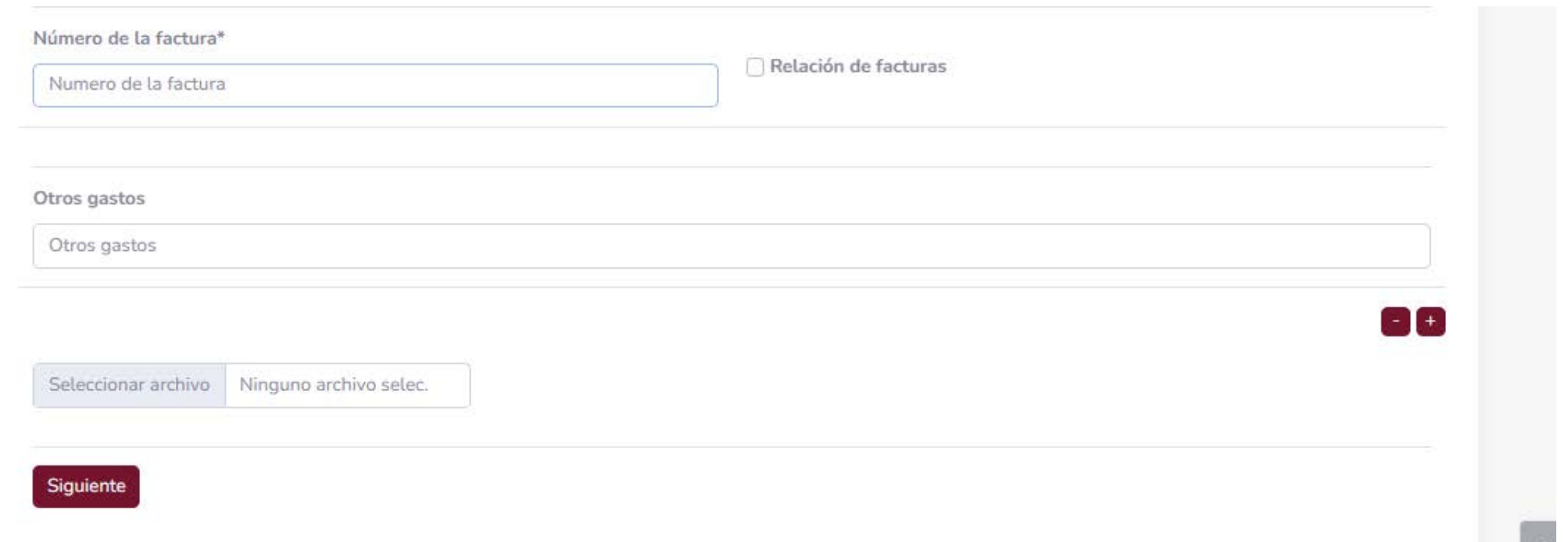

Se podrán adjuntar los Documentos de Valor y Comercialización en formato .pdf o sus aclaraciones.

Se debe capturar obligatoriamente la información referente al Proveedor y Destinatario declarado en el documento de valor, se deberá declarar la información del Comprador en caso de que sea distinto al Destinatario.

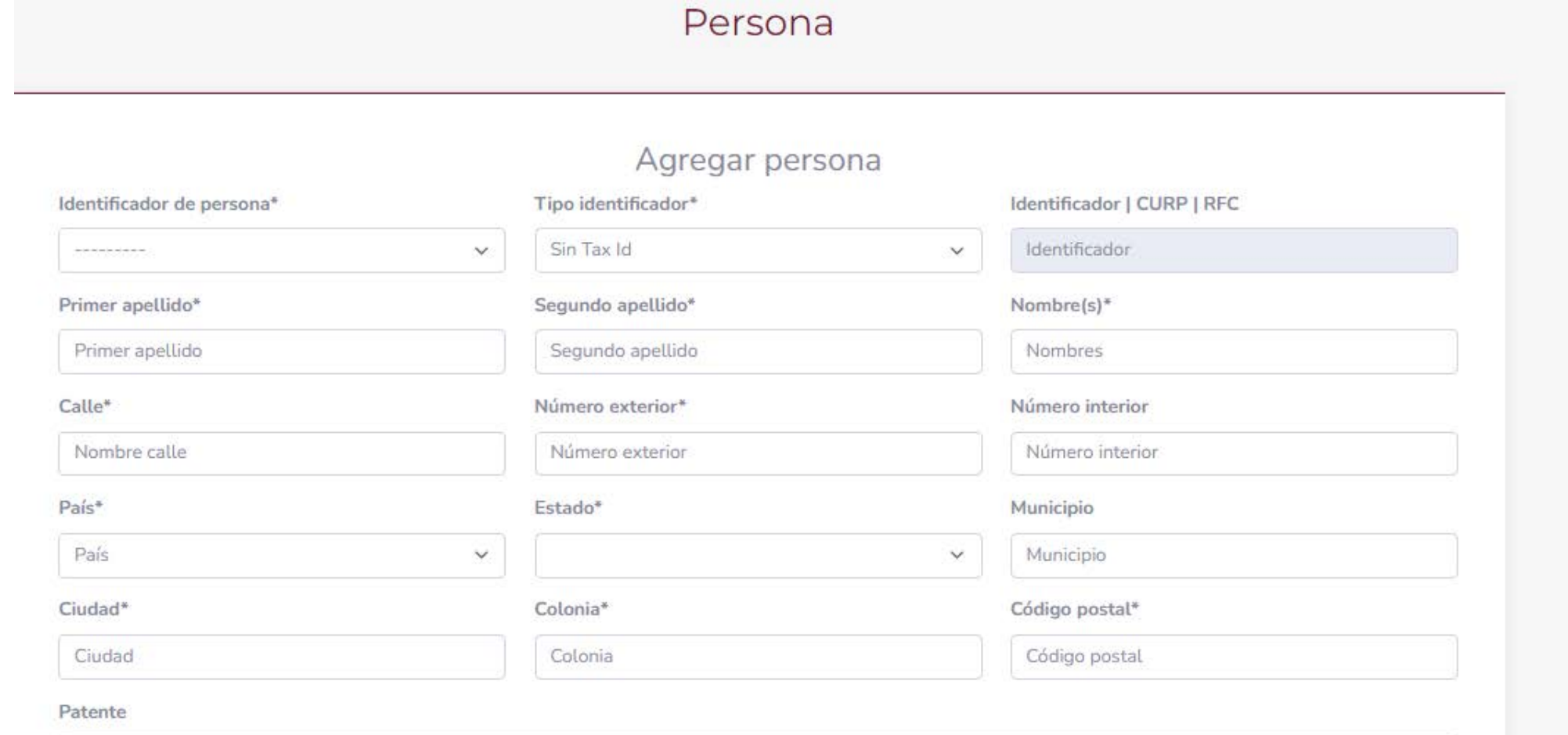

Patente

El sistema permite editar una persona que ya fue capturada previamente o eliminarla a través de los iconos de la sección de "ACCIONES".

### Lista de personas

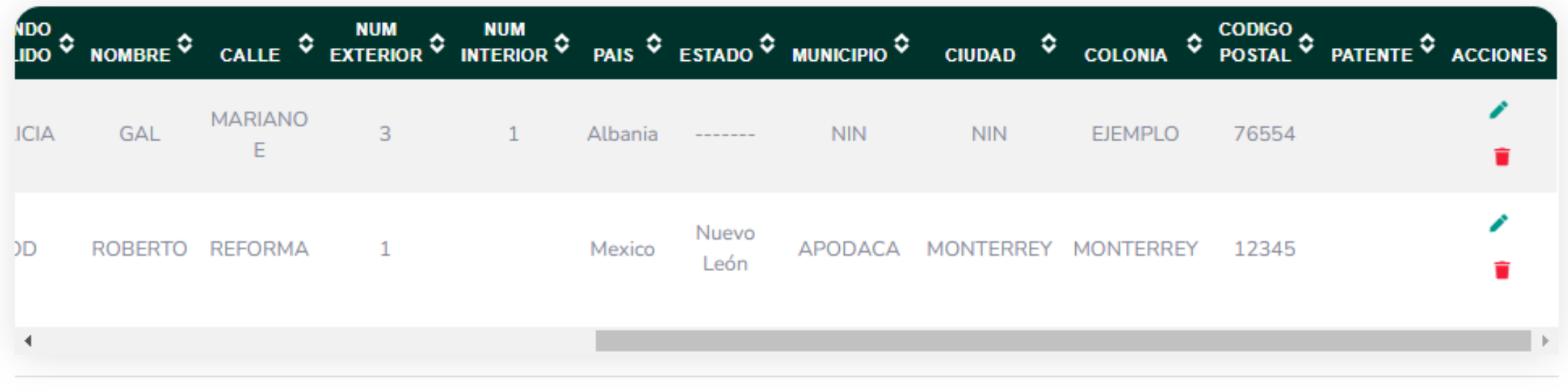

Siguiente

### Datos de la mercancia

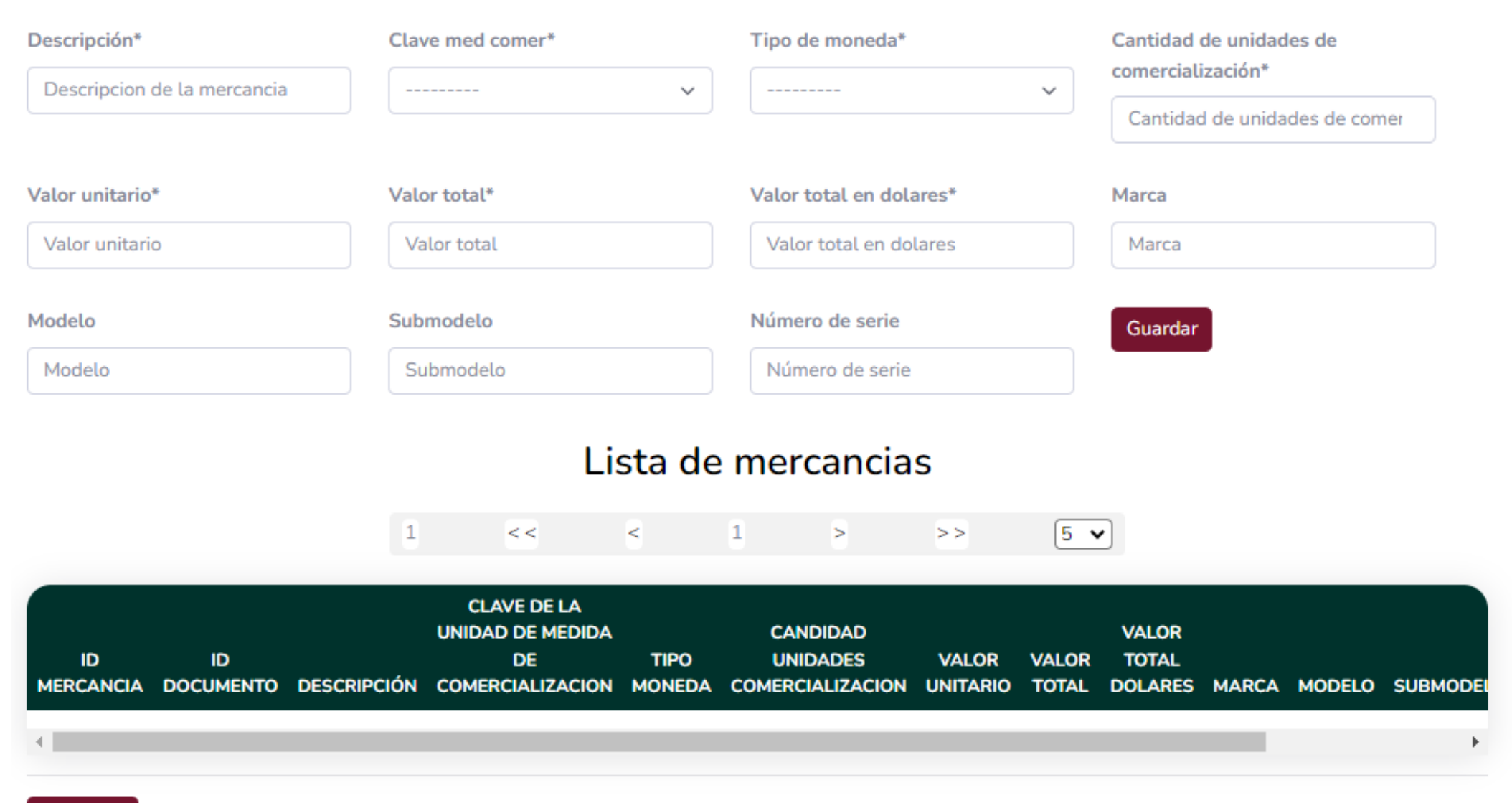

El sistema permite editar una mercancía que ya fue capturada previamente o eliminarla a través de los iconos de la sección de "ACCIONES".

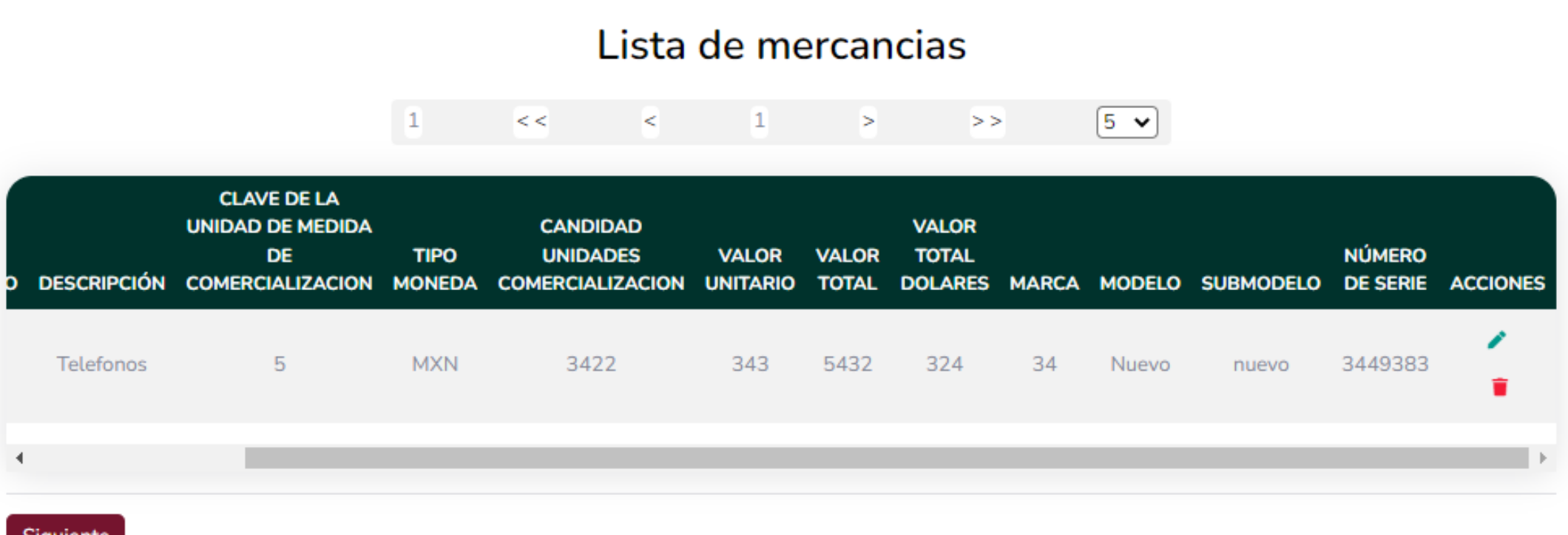

Siguiente

Se podrán agregar usuarios o patentes para que puedan consultar la información dentro del portal SEA, además recibirán las notificaciones mediante el correo electrónico registrado. Los usuario deberán estar registrados en el portal para que puedan recibir las notificaciones.

Agregar usuario de consulta

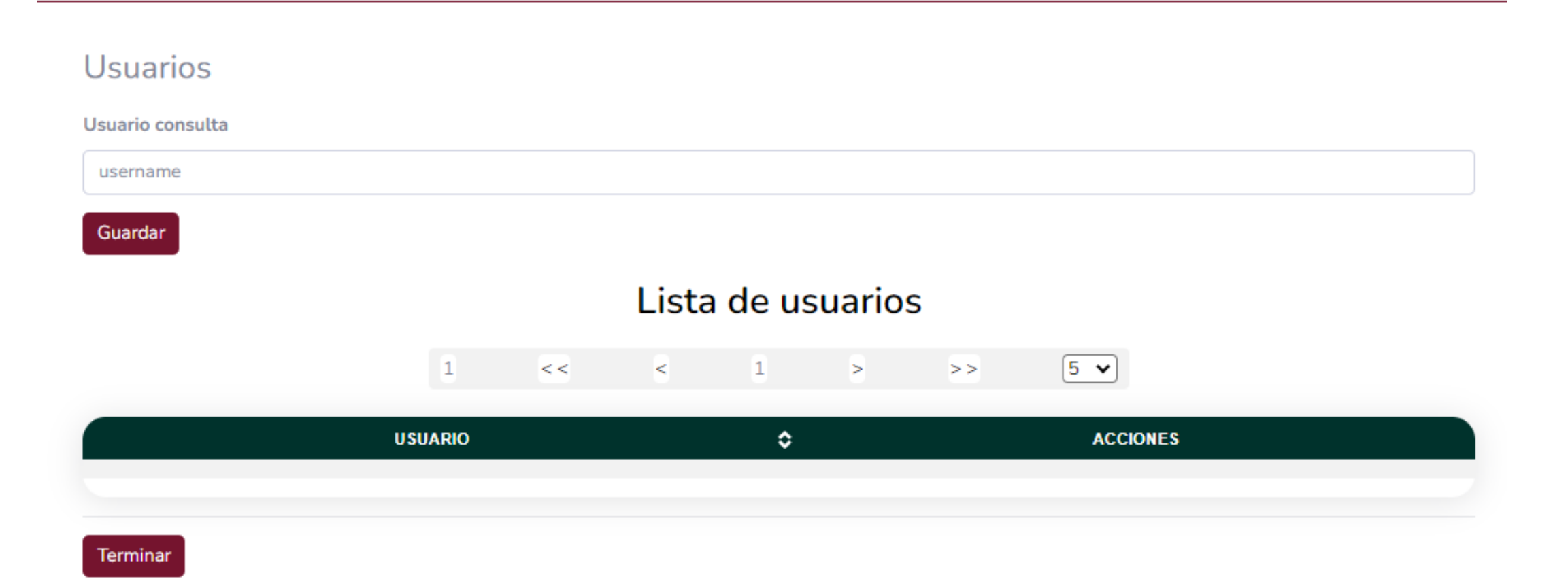

Una vez registrada la información se genera el folio DVC y el personal de la aduana tendrá visibilidad de la información.

El folio se deberá declarar en el campo CFDI/Documento equivalente del **Aviso de cruce.**

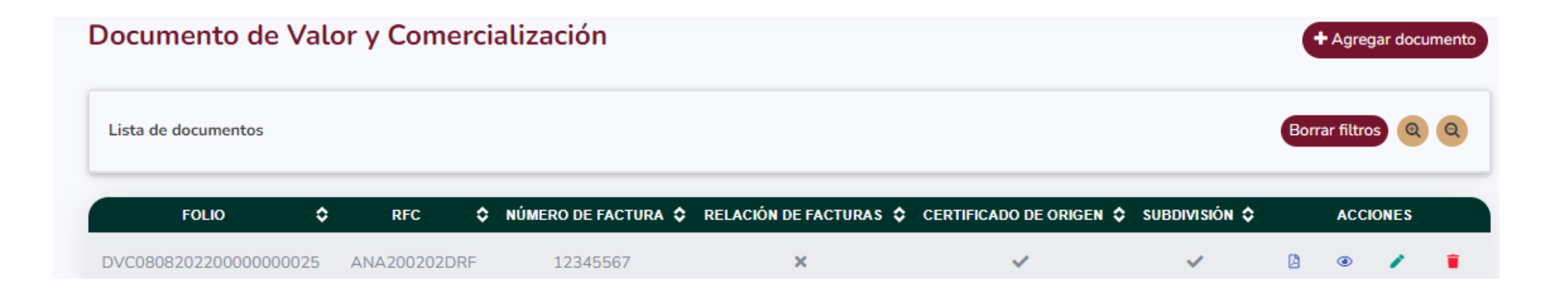

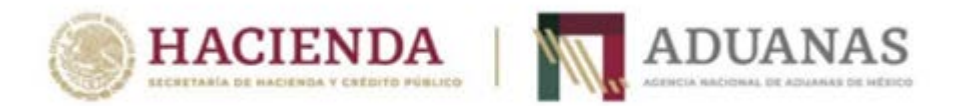

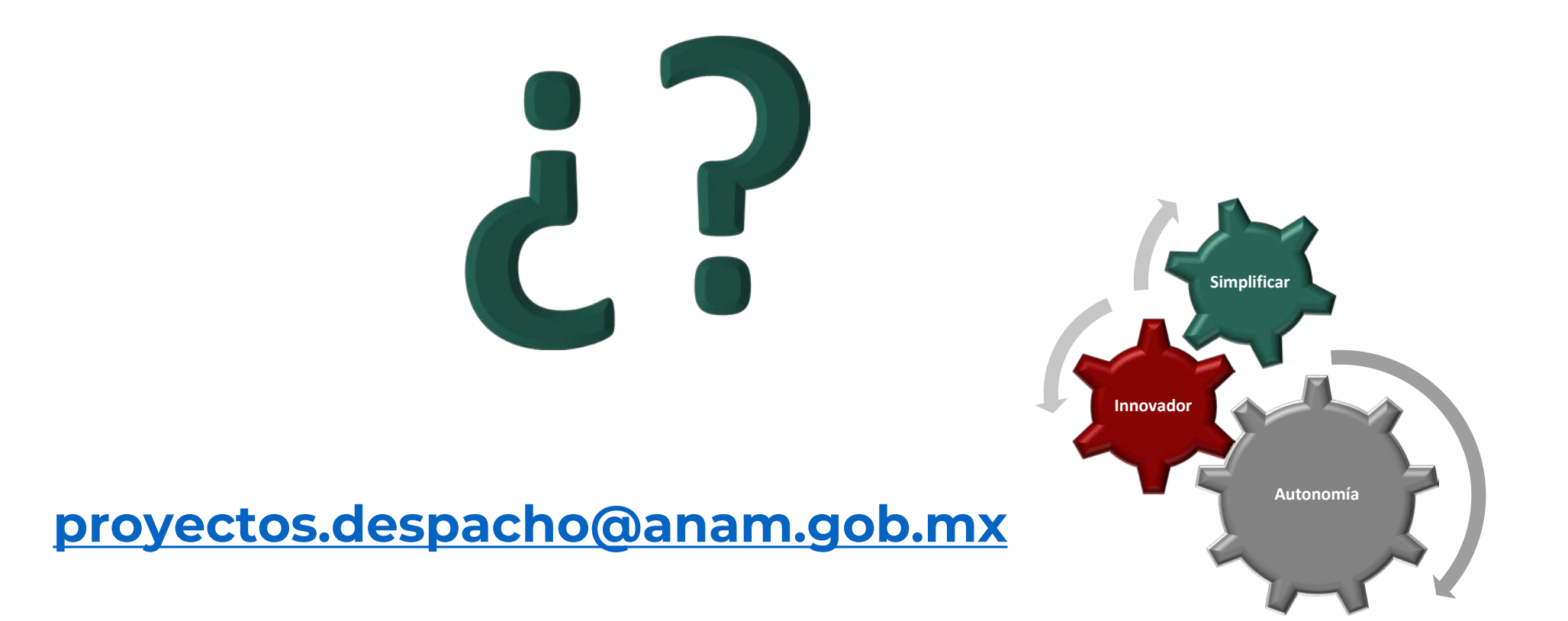